This Business Object is an existing external table, the attribute "CST05\_RequestType" is a Plain Text attribute which has Dynamic Choices which come from a Query.

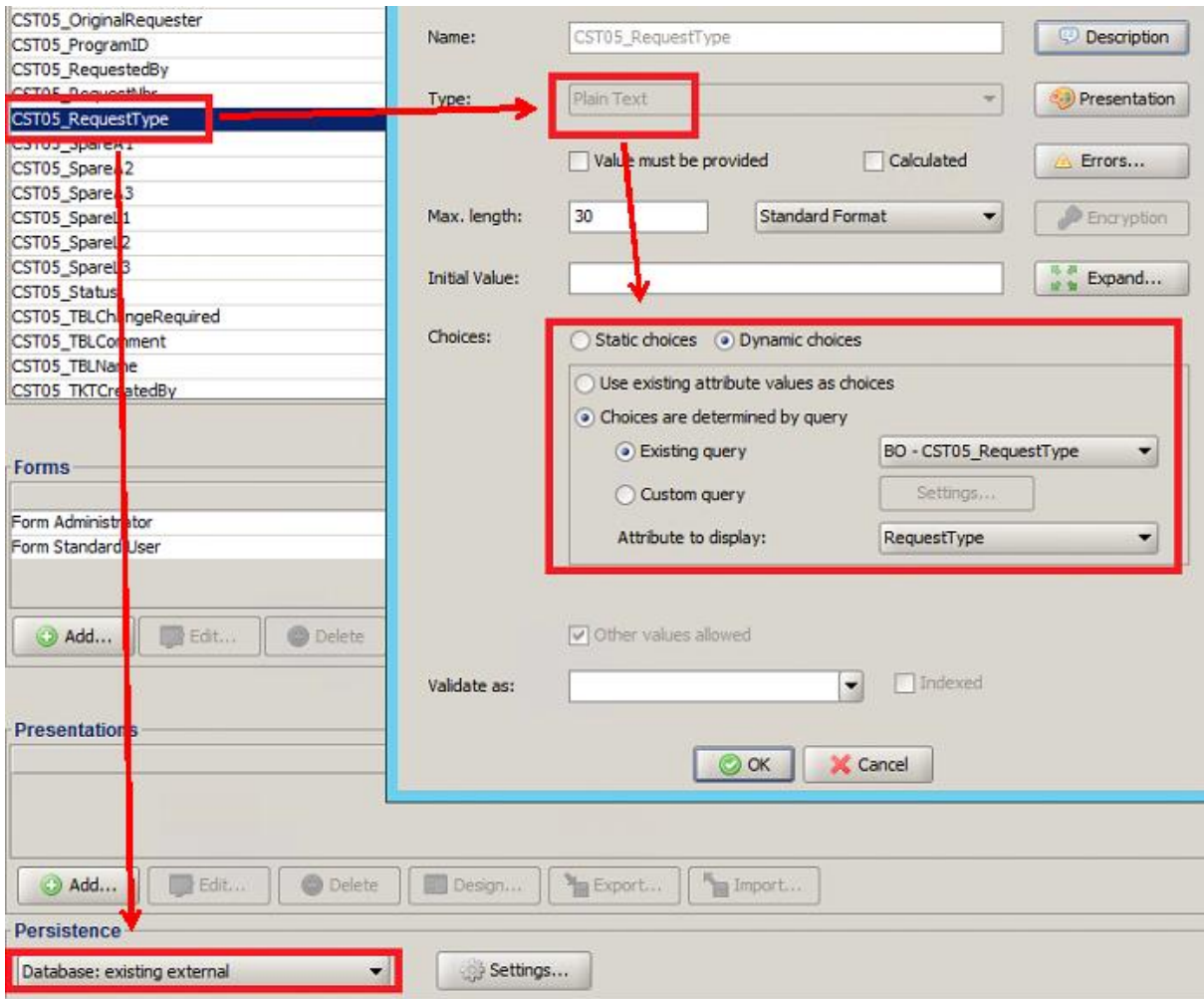

Under the presentation options the tick box "Save form when selection changes" is turned on, this is key as the query is looking at the record which has been written out to the database. When the user changes this dropdown the record saves / updates the database.

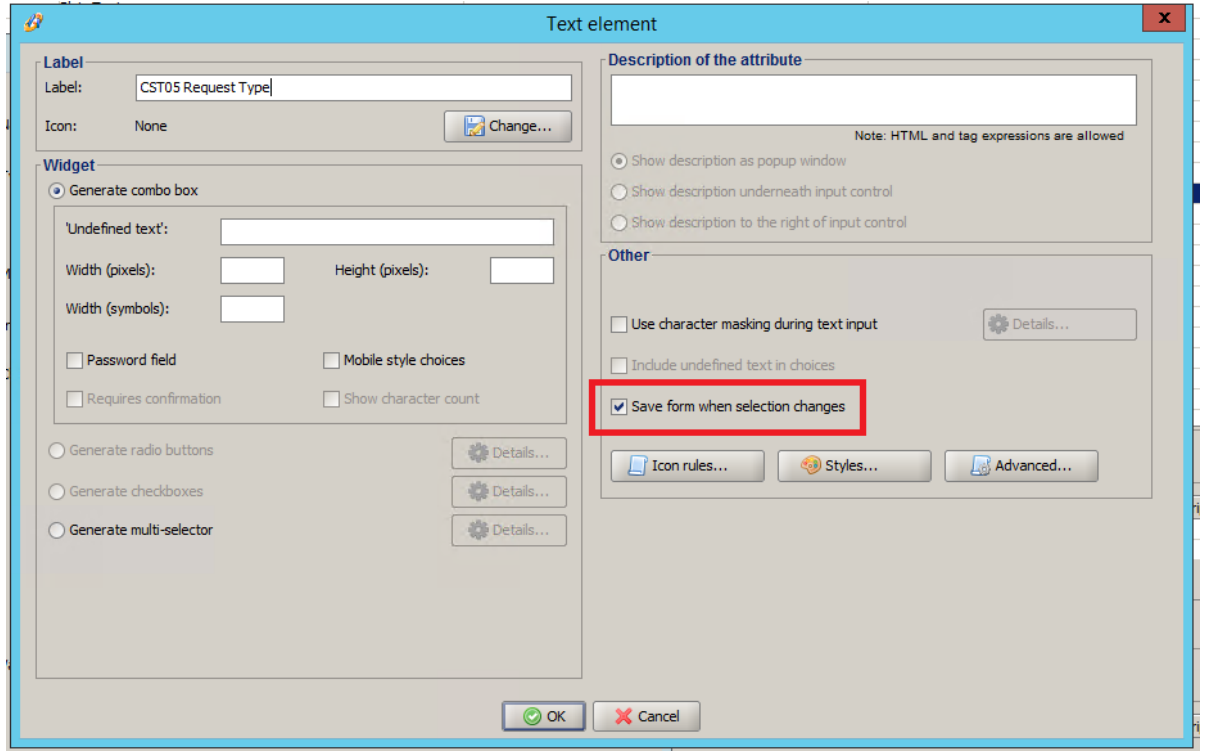

I then have a process when we want to create a new object / record. This process first creates the record in the background and then views the record so the user can update the record.

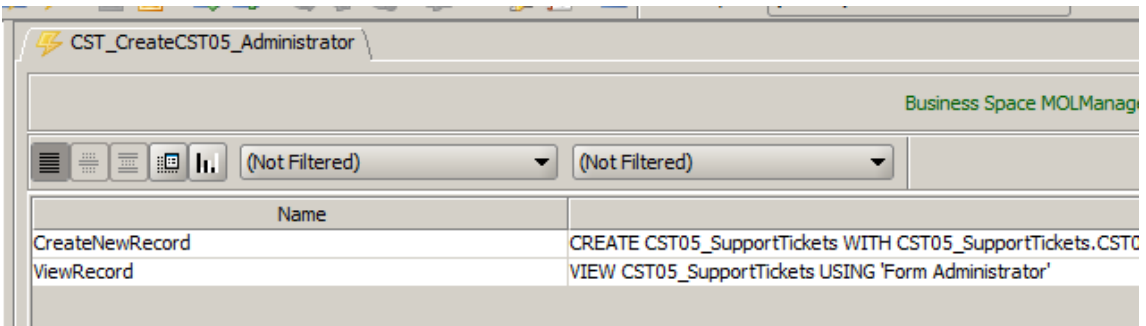

Rule 1: CREATE [Business Object] WITH [Predefine Fields]

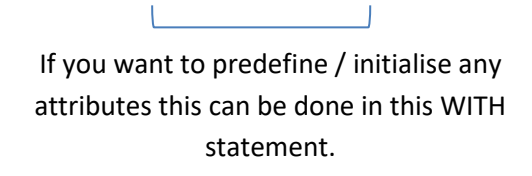

Rule 2: VIEW [Business Object] USING [Form] The VIEW rule will then open the record created in the CREATE rule.

Then you call the process from your Visual Perspective..

You will see that my Change Type field is blank until the Request Type field has been selected.

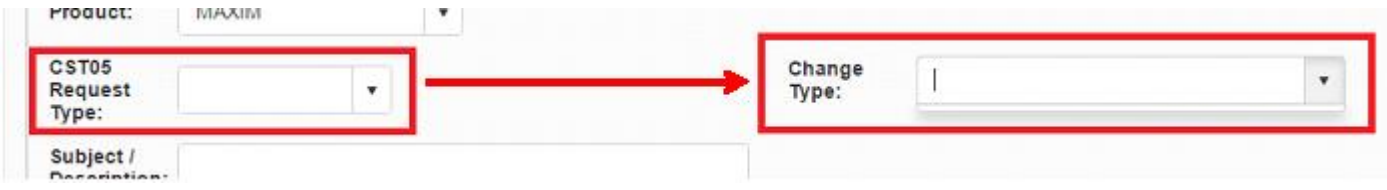

Now that I have selected an option in Request Type, the form automatically saves and now there are options in the Change Type field.

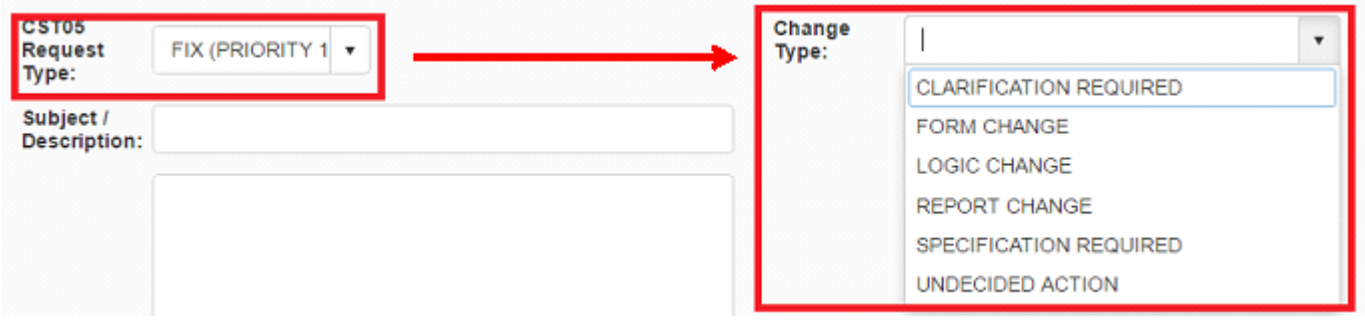